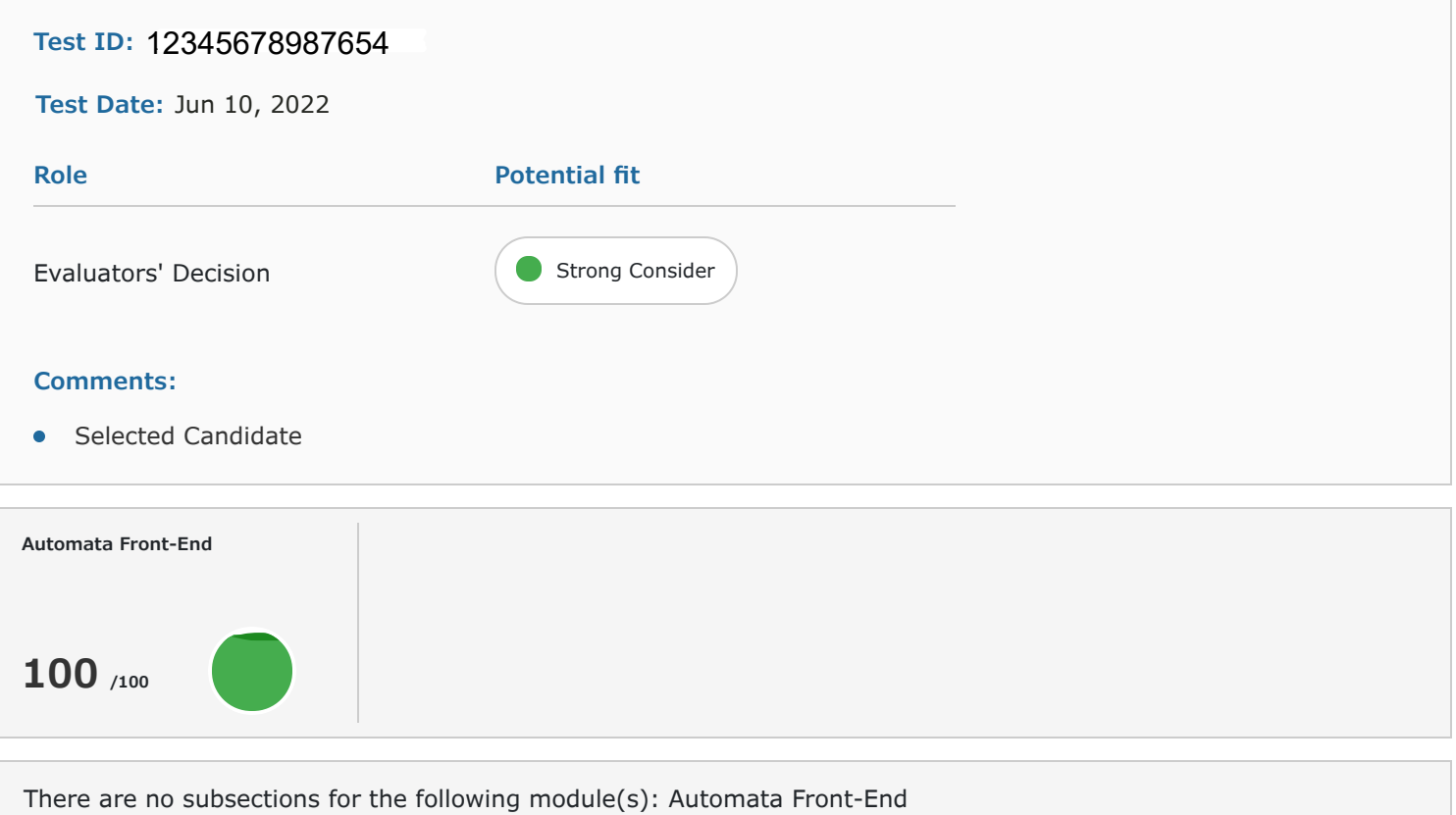

## **1 Introduction**

### About the Report

This report provides a detailed analysis of the candidate's performance on different assessments. The tests for this job role were decided based on job analysis, O\*Net taxonomy mapping and/or criterion validity studies. The candidate's responses to these tests help construct a profile that reflects her/his likely performance level and achievement potential in the job role

This report has the following sections:

The Summary section provides an overall snapshot of the candidate's performance. It includes a graphical representation of the test scores and the subsection scores.

The Response section captures the response provided by the candidate. This section includes only those tests that require a subjective input from the candidate and are scored based on artificial intelligence and machine learning.

The Proctoring section captures the output of the different proctoring features used during the test.

#### Score Interpretation

All the test scores are on a scale of 0-100. All the tests except personality and behavioural evaluation provide absolute scores. The personality and behavioural tests provide a norm-referenced score and hence, are percentile scores. Throughout the report, the colour codes used are as follows:

- Scores between 67 and 100
- Scores between 33 and 67
- Scores between 0 and 33

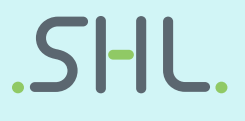

## **2 Response**

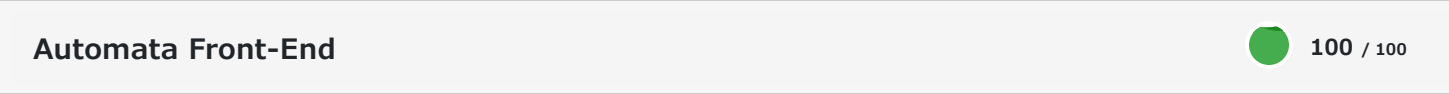

## **Question 1**

Design a form with an OTP input field. Add the "Show/Hide" button beside the input box. When a user types in the OTP field, the numbers must be shown as bullets. By default the "Show/Hide" button should be set to "Show". When the user clicks on "Show", the OTP value in the text box must display and the button text must change to "Hide". When the user clicks on the Hide button again, the value in the text box should again display as bullets and the button text should change to "Hide".

### **Output**

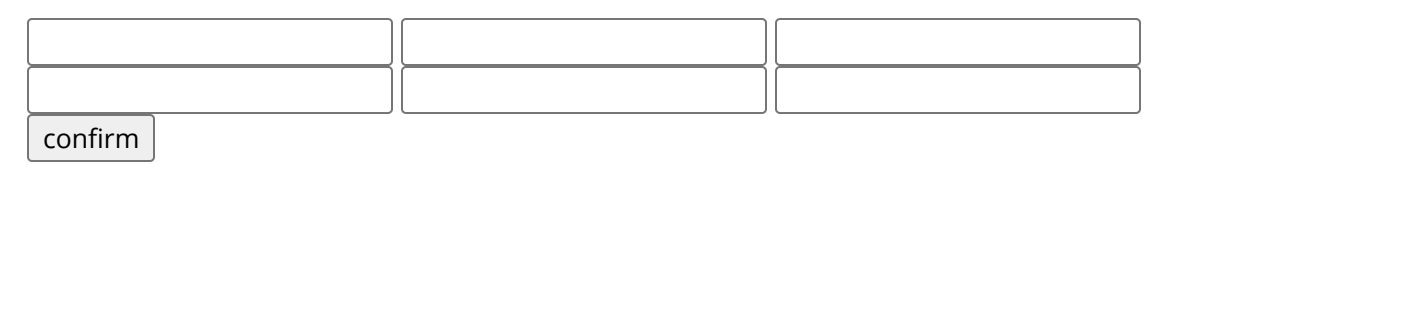

#### **HTML**

- 1 <div id="otp" class="flex form-otp text-center pb-3">
- 2 <input class="text-center form-control" type="text" id="digit-1" name="digit-1" data-next="digit-2" maxlength="1" />
- 3 <input class="text-center form-control" type="text" id="digit-2" name="digit-2" data-next="digit-3" data-previous="digit-1" maxlength= $"1"$  />
- 4 <input class="text-center form-control" type="text" id="digit-3" name="digit-3" data-next="digit-4" data-previous="digit-2" maxlength="1" />
- 5 <input class="text-center form-control" type="text" id="digit-4" name="digit-4" data-next="digit-5" data-previous="digit-3" maxlength= $"1"$  />
- 6 <input class="text-center form-control" type="text" id="digit-5" name="digit-5" data-next="digit-6" data-previous="digit-4" maxlength= $"1"$  />
- 7 <input class="text-center form-control" type="text" id="digit-6" name="digit-6" data-previous="digit-5" maxlength="1" />
- 8  $\langle$ div $>$
- 9 <button type="submit" class="btn js-otp-confirm disabled"> confirm </button>

## **Question 2**

Design a login form with two labels and input boxes namely - emailId and password, and a submit button. This form is used for login by users of a company called Company Solutions. Add the following validations to the form -

- 1. The emailId field must accept email from company.com domain only like, abc@company.com
- 2. The password must be at least 8 charaters long and have at least one digit, one upper case letter, one lower case letter and one alphanumeric character.

If the validation fails, the input box must have a red border and if the form passess the validation the input box must have a green border.

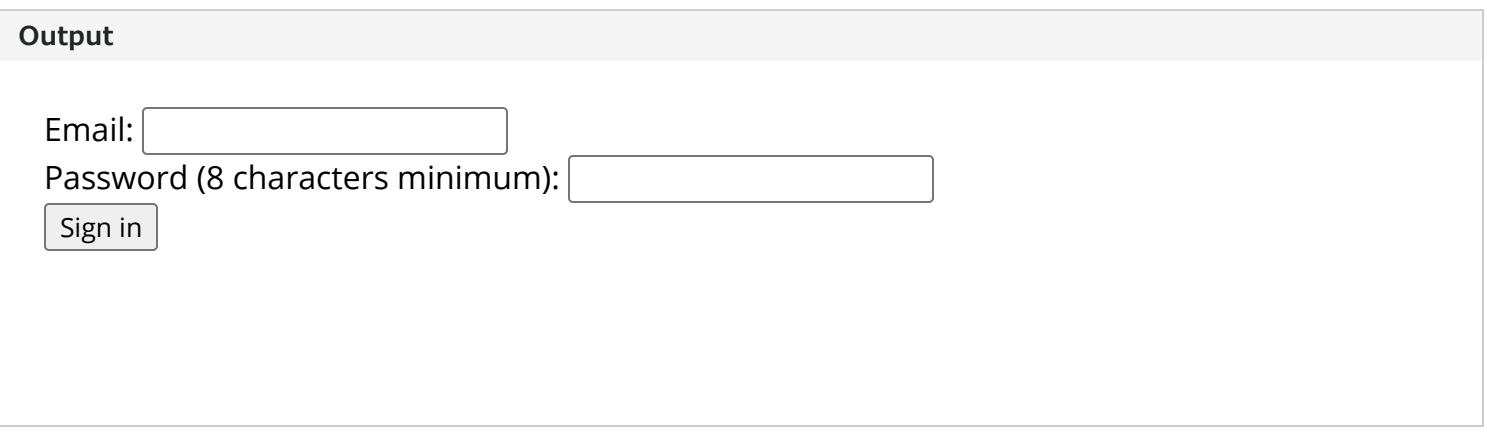

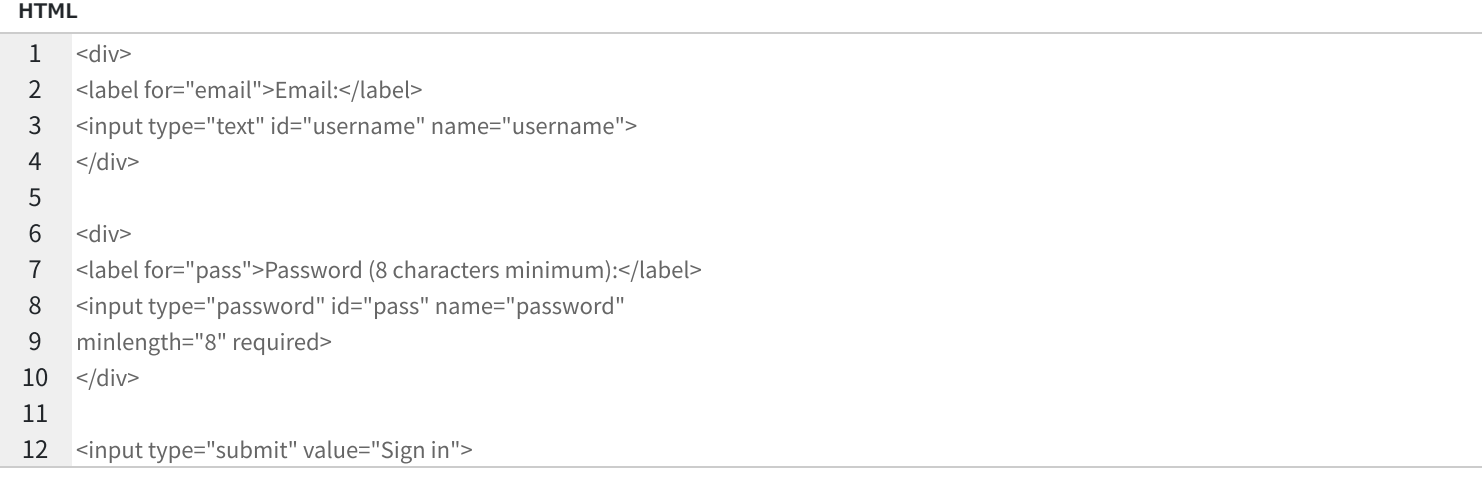

# **3 Proctoring**

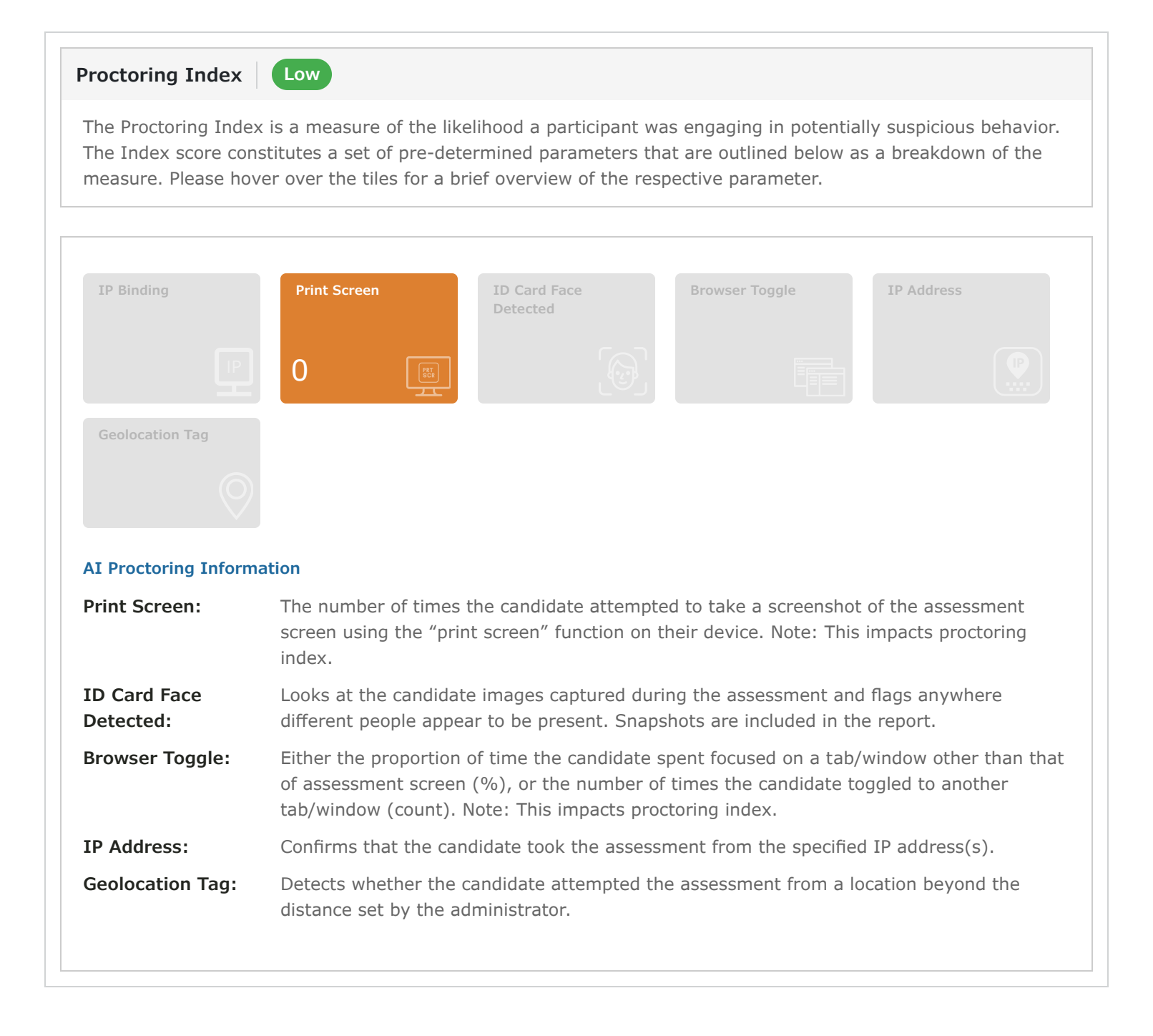